## **Lehrstellensuche mit Arbeitsamt online (10)**

Wenn Sie sich für einen Industrieberuf interessieren, geben Sie in das Eingabefeld (1) den Begriff Industrie ein, wählen Sie als Ausbildungsjahr 2001 (2), klicken Sie auf den Link *Wirtschaftsraum auswählen* (3).

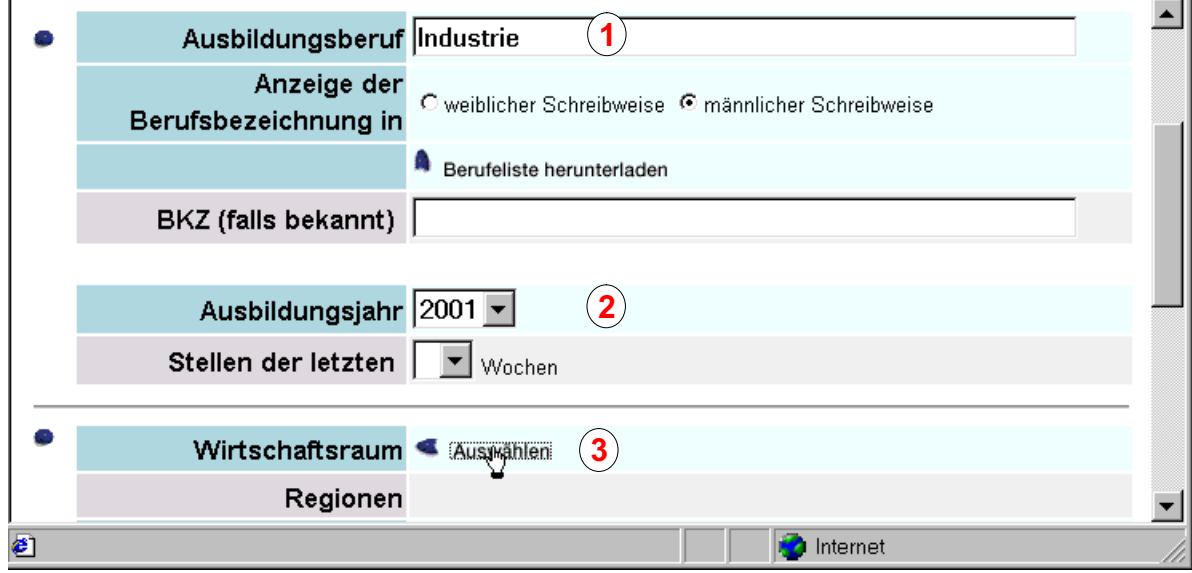

Wählen Sie auf der Seite *Berufe* (4) die Industrieberufe aus, die Sie interessieren. Klicken Sie danach auf die Schaltfläche *Übernehmen.*

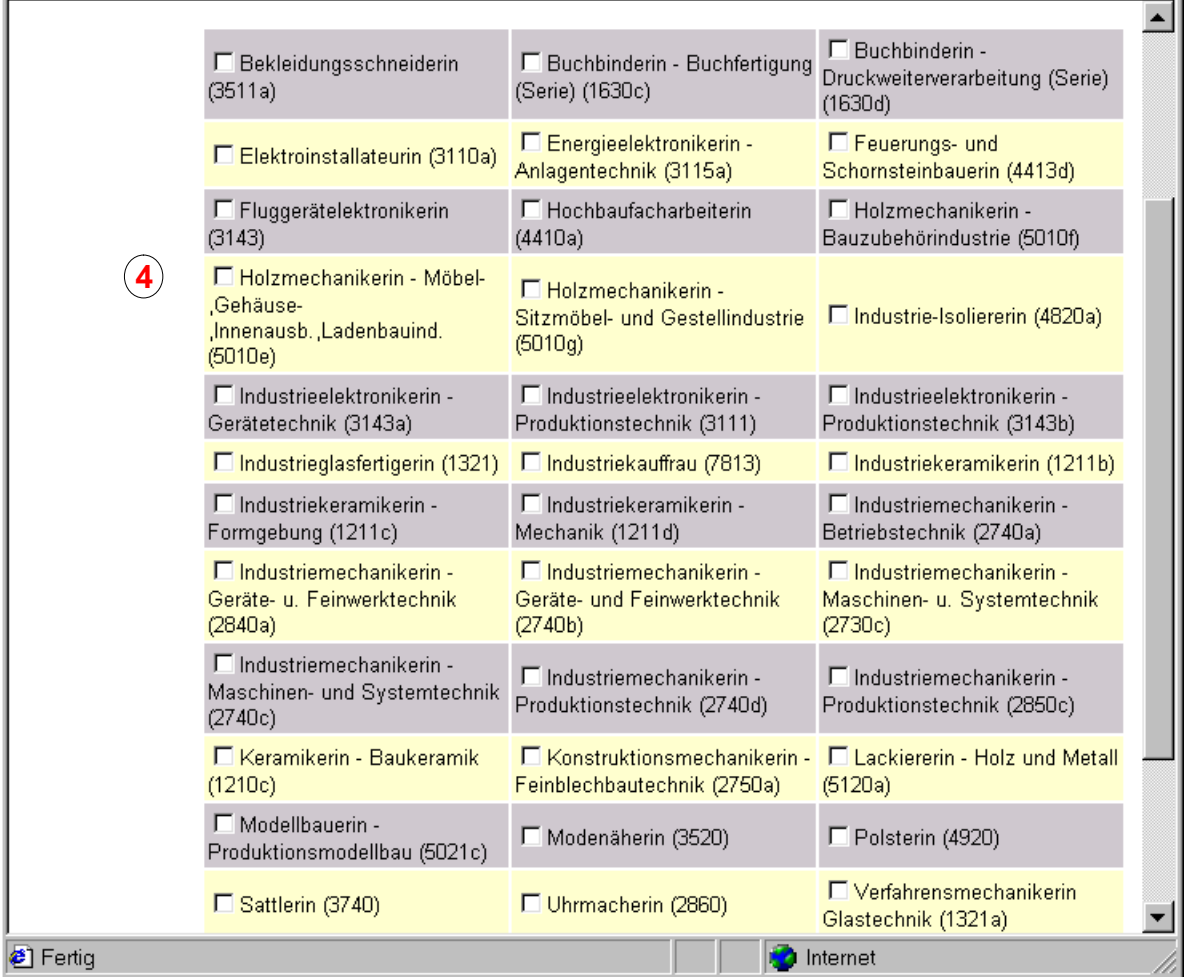